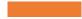

## SNF COVID-19 NHSN REGISTRATION

Joining CDPH Group and Conferring Rights

May 2020

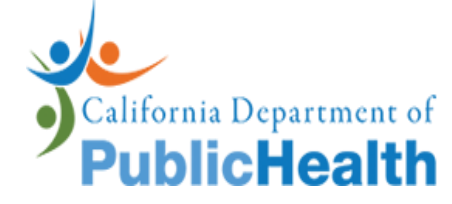

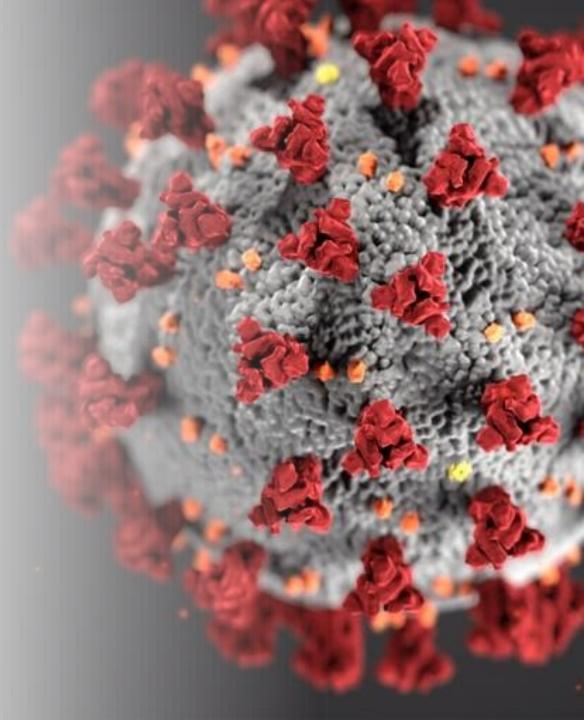

## After your NHSN enrollment is completed and NHSN account activated:

- 1. Log in to your NHSN account
- 2. On the Memberships Screen, select GROUP and then JOIN on the NHSN navigation bar

|               | NHSN - National Healthcare Safety Network                                          |  |  |  |
|---------------|------------------------------------------------------------------------------------|--|--|--|
|               | Alerta Memberships                                                                 |  |  |  |
|               | Reporting Plan * Groups that have access to this facility's data Patient * Event * |  |  |  |
|               | Proceedure                                                                         |  |  |  |
|               | Invort/Export Group ID: K<br>Surveys > Group Joining Password: Choop               |  |  |  |
|               | Analysis + Back                                                                    |  |  |  |
|               | Facility Confer Rights                                                             |  |  |  |
|               | Logout Leave                                                                       |  |  |  |
|               | Nominate                                                                           |  |  |  |
| Facili Facili | ity enters the 5-digit Group ID number in the Group ID                             |  |  |  |
|               | ity enters the Group's joining password in the Group                               |  |  |  |

3. Enter the CDPH Group ID:

4. Enter the Group JoiningPassword

5. Click the JOIN GROUP button

Note: CDPH Group ID and Group Joining password will be provided by CDPH Group Administrator at COVID-19SNFSURVEY@cdph.ca.gov

6. Read the message in the pop-up box and click OK

|                  | bining                                               | o Group in                                                                                | NILION                                |
|------------------|------------------------------------------------------|-------------------------------------------------------------------------------------------|---------------------------------------|
|                  | Johning                                              | a Group in                                                                                |                                       |
| Confer           | s for Disease Control and Prevention                 |                                                                                           | AN HISN I                             |
| CDC 24/7         | Saving Lives, Protecting People <sup>tte</sup>       | 3                                                                                         | National Healthcare<br>Safety Network |
| NHSN - Nation    | al Healthcare Safety Network                         |                                                                                           | EFA<br>DHQP Merine ka Hongst          |
| NHSN Home        | Memberships                                          |                                                                                           |                                       |
| Alerts           | Wember snips                                         |                                                                                           |                                       |
| Reporting Plan + | Groups that have access to this facility's data      |                                                                                           |                                       |
| Patient +        |                                                      | Warning                                                                                   |                                       |
| Event +          |                                                      | The decision to join a group is a decision<br>made by a facility administrator. Existence |                                       |
| Procedure +      |                                                      | of a group organization in NHSN should not<br>be construed as a recommendation from       |                                       |
| Summary Data 🗼   | Enter ID and Password for this facility to join a ne | CDC to join the group. CDC cannot be held<br>accountable for how group users use data     |                                       |
| Import/Export    | Group ID: 52173                                      | access granted to the group by a facility.                                                |                                       |
| Surveys +        | Group Joining Password:                              | OK Cancel                                                                                 |                                       |
| Analysis +       | Back                                                 |                                                                                           |                                       |
| Users 🕨          | - S                                                  |                                                                                           |                                       |
| Facility +       |                                                      |                                                                                           |                                       |
| Group +          |                                                      |                                                                                           |                                       |
| Logout           |                                                      |                                                                                           |                                       |
| then             | nessage<br>ities must click th                       |                                                                                           | lity user must read<br>fore they can  |

7. Immediately after joining the CDPH Group, the facility user will be taken to a screen listing the data access requested by CDPH.

8. Make sure the boxes for "COVID-19 View Data" and "COVID-19 CSV Data Upload" are checked.

9. Click "ACCEPT" to confer rights.

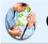

## Confer Rights-Long Term Care

! Please review the data rights that "LTCF Test Group" is requesting from your facility: - Verify locations

- Press "accept" button to confer rights or review current rights before accepting new rights

| General                  |  |
|--------------------------|--|
| Facility Information     |  |
| COVID-19 View Data       |  |
| COVID-19 CSV Data Upload |  |

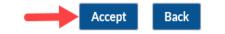

Joining group and conferring rights is now completed. The CDPH Group will be added to the list of groups on the Memberships Screen.

| NHSN Home       |   |                                                                       |
|-----------------|---|-----------------------------------------------------------------------|
|                 |   | Memberships                                                           |
| Alerts          |   | Conferred Rights saved successfully for group LB Test Group (44783).  |
| Reporting Plan  | * |                                                                       |
| Patient         |   | Groups that have access to this facility's data                       |
| Event Procedure | - | CDPH Group                                                            |
| Summary Data    | - | Leave<br>Group(s)                                                     |
| Import/Export   | - |                                                                       |
| Surveys         |   | Enter ID and Password for this facility to join a new group Group ID: |
| Analysis        |   | Group Joining Password:                                               |
| Users           | * |                                                                       |
| Facility        |   | Back                                                                  |
| Group           |   |                                                                       |
| Logout          |   |                                                                       |
|                 |   |                                                                       |